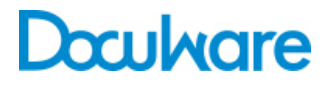

### Connect to SAP

Product Info

### Digitale Archivierung für SAP mit DocuWare realisieren

Connect to SAP verbindet DocuWare über die SAP Archive Link Schnittstelle mit den verschiedensten SAP Anwendungen bzw. Modulen. Alle Dokumenttypen und Ablagestrategien aus SAP sowie die SAP Datenarchivierung werden unterstützt. DocuWare Connect to SAP ist für die Integration mit SAP NetWeaver von SAP zertifiziert.

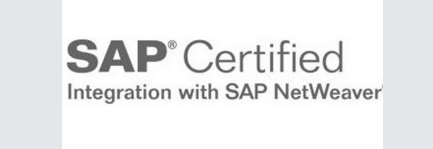

Connect to SAP garantiert die perfekte Integration von SAP mit dem leistungsfähigen Dokumentenmanagement-System DocuWare. Dokumente, die den Geschäftsprozess begleiten, sind jederzeit auf Knopfdruck abrufbar, sowohl aus SAP als auch aus DocuWare. Die revisionssichere Speicherung von Dokumenten ist gewährleistet.

### Nutzen

- Direkte Belegrecherche aus SAP
- Integration von Geschäftsprozessen und Business Objekten
- Datenschutz durch SAP Berechtigungskonzept

# Typische Szenarien

Die Integration von DocuWare und SAP bezieht sich sowohl auf eingehende als auch auf in SAP erzeugte ausgehende Dokumente. Bei folgenden Ablagestrategien / Archivierungsszenarien unterstützt Sie Connect to SAP bei der Ablage von Dokumenten:

#### Eingehende Dokumente, Hauptszenario "Spätes Ablegen mit Barcode"

- 1. Barcodelabel wird auf das Dokument, z.B. Eingangsrechnung, aufgebracht.
- 2. Nach Rechnungsprüfung erfolgt das Buchen des Belegs und die Erfassung des Barcodes in SAP.
- 3. SAP erzeugt ein Business Objekt.
- 4. Das Dokument wird gescannt, der Barcode ausgelesen und das Dokument in DocuWare mit Barcode als Indexbegriff archiviert.
- 5. DocuWare transferiert automatisiert die Barcode-Tabelle an SAP ArchiveLink.
- 6. Die Verknüpfung zum SAP-Beleg erfolgt automatisch anhand des Barcodes als Matchcode.
- 7. Der Anwender kann jederzeit vom SAP-Beleg direkt auf das zugehörige Dokument in DocuWare zugreifen.

Selbstverständlich unterstützt die Lösung auch das "Frühe Ablegen", bei dem das Dokumentvor dem Buchen archiviert wird. Dabei scannt der Anwender zuerst die Eingangsrechnung und archiviert sie in DocuWare mit dem Barcode als Indexeintrag. Dann kann der Barcode-Transfer erfolgen. Danach wird der Beleg in SAP mit Eingabe des Barcodes gebucht. Die Verknüpfung zu dem zugehörigen Original in DocuWare erfolgt automatisch über SAP ArchiveLink.

#### **Drucklisten und SAP-Datenarchivierung**

Zudem unterstützt Connect to SAP das Ablegen von Drucklisten (Reports) sowie Archivdaten aus SAP-Datenarchivierung (REO-Daten).

## Technische Realisierung

#### **SAP HTTP Server**

Die Komponente SAP HTTP Server setzt auf ArchiveLink 4.5 auf. ArchiveLink kann vom KPro Content Management Service (CMS) mit der dort enthaltenen HTTP Content Server Schnittstelle verwendet werden. Der SAP HTTP Server kommuniziert mit Content Repositories von ArchiveLink.

Über SAP HTTP Server legt SAP Dokumente in DocuWare ab und fordert Dokumente zur Anzeige an. Jedem Content Repository wird ein klar definiertes Kommunikationsziel zugewiesen. Damit bei Bedarf mehrere SAP HTTP Server mit gleichnamigen Content Repositories kommunizieren können (beispielsweise Testsystem und Produktivsystem), werden in der DocuWare-Administration SAP HTTP Verbindungen eingerichtet, wobei immer eine SAP HTTP Verbindung mit genau einem SAP Content Repository verknüpft wird. Die SAP HTTP Verbindungen bilden das Bindeglied zwischen SAP HTTP Server und SAP Content Repositories. Der SAP HTTP Server kann über Windows-Sicherheitsmechanismen (Kerberos, NTML, Negotiate) oder über SSL mit den DocuWare-Servern kommunizieren.

#### **SAP-Barcode-Transfer**

Auch der SAP Barcode Transfer setzt auf ArchiveLink 4.5 auf. DocuWare liefert Tabellen mit den Barcodes archivierter Dokumente an SAP. Die Tabellen enthalten sowohl die Barcodes als auch die DocIDs der jeweiligen Dokumente. So werden SAP Business Objekte und DocuWare Dokumente verknüpft, und man kann aus SAP auf die in DocuWare archivierten Dokumente zugreifen. Die Barcode-Tabelle wird über einen vordefinierten Workflow erzeugt und per RFC (Remote Function Call) an SAP übertragen, Es können Filter aufgesetzt werden, so dass die Tabelle nur die Barcodes ausgewählter Dokumente übernimmt. Indexeinträge von Dokumenten, deren Barcode übertragen wurde, lassen sich automatisch am Ende des Prozesses auf einen gewünschten Wert setzen.

#### **Archiv-Ebene**

Für ein SAP-fähiges DocuWare Archiv werden automatisch spezifische Felder in der Datenbank angelegt. Ein Feld speichert die jeweilige SAP DocID, die zusätzlich zur DocuWare DocID erzeugt wird. Die Verknüpfung zwischen Business Objekt in SAP und Dokument in DocuWare erfolgt über die SAPDocID. Entweder erzeugt DocuWare die SAP DocID und übergibt sie an SAP (beim Szenario "Eingehende Dokumente") oder umgekehrt Für die in SAP erstellten Dokumente ("Ausgehende Dokumente") generiert SAP die SAPDocID und übergibt diese an DocuWare.

## Zugriff auf Dokumente ohne SAP und Nachindexierung

Unabhängig von SAP kann jeder berechtigte DocuWare Client auf die Dokumente aus SAP zugreifen, die in DocuWare archiviert worden sind. Für die Recherche bietet DocuWare entsprechende Funktionen. Da nach der Ablage in DocuWare normalerweise keine sprechenden Indexkriterien für die Recherche vorhanden sind, sollten diese dem Archiv hinzugefügt werden. Die Indexkriterien werden aus SAP Datenbanken an DocuWare übermittelt. Dazu sind anwendungsspezifische ABAP- Programme von Drittanbietern nötig. Die ABAP Programme lesen die Indexkriterien aus und übergeben sie an DocuWare . Bei Lieferantenrechnungen zum Beispiel ermittelt das ABAP Programm die Belegnummer, das Rechnungsdatum, die Rechnungssumme sowie das Kreditorenkonto und sucht aus dem Kreditorenstamm den zugehörigen Lieferantennamen. Die ermittelten Daten schreibt das Programm in eine Übergabedatei. Mit dem Modul Autoindex kann DocuWare diese Datei auslesen und die Daten als zusätzliche Indexbegriffe zu den jeweiligen Dokumenten in die Datenbank des DocuWare-Archives eintragen. Der Nachindexierungsprozess kann automatisiert werden.

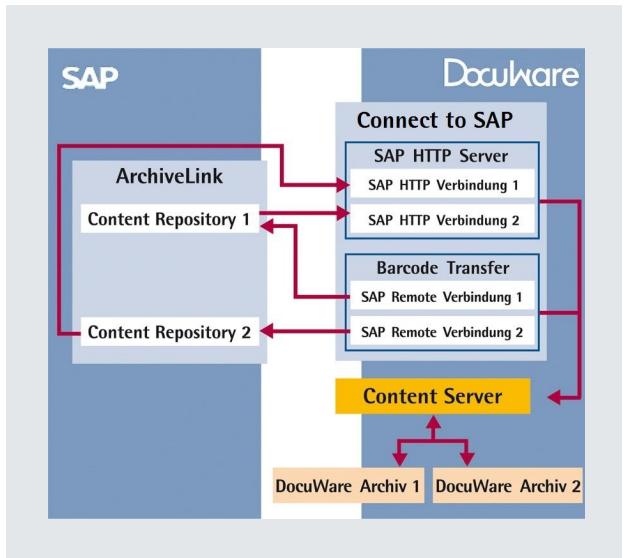

Kommunikation der Connect to SAP-Komponenten mit ArchiveLink von SAP

Der Zugriff der Clients auf DocuWare erfolgt per Browser über Internet/Intranet. An den einzelnen Clients ist keine Software-Installation erforderlich.

### Einsatzvoraussetzungen und Funktionsüberblick

#### Einsatzvoraussetzungen

- Konfiguration und Customizing von Connect to SAP und SAP ArchiveLink Schnittstelle (Unterstützung durch DocuWare Professional Services erforderlich)
- SAP ArchiveLink Version 4.5 mit allen gängigen SAP Releases
- DocuWare Systemlizenz und Clientlizenzen für die benannten SAP Anwender, die auf DocuWare Zugriff haben sollen (Named User)
- Für Barcode-Erkennung: DocuWare Barcode & Forms Lizenz
- Für Dokumenten-Import: DocuWare Import Lizenz
- Optional für Nachindexierung: DocuWare Autoindex und ABAP Programm von Drittanbietern für Datenextraktion
- Die Systemvoraussetzungen für DocuWare sind [hier](http://help.docuware.com/de/#t55049) aufgeführt

### Überblick Funktionen

- Unterstützung aller SAP Barcode Standardszenarien bei eingehenden Dokumenten
- Unterstützung aller Standardszenarien mit SAP Business Workflow bei eingehenden Dokumenten
- Ablage und Anzeige von Drucklisten
- Ablage und Anzeige von Archivdateien (REO-Daten) aus der SAP Datenarchivierung
- Ablage und Anzeige von ausgehenden SAP Dokumenten
- Volle Funktionalität von ArchiveLink-Version 4.5

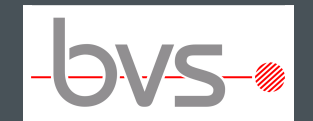

BVS Belegverwaltungssysteme GmbH

Ohmstr. 2 85221 Dachau +49(0)8131 666766 2 +49(0)8131 666766 6 [service@bvs-scanmaster.de](mailto:service@bvs-scanmaster.de) [http://www.bvs-scanmaster.de](http://www.bvs-scanmaster.de/)

#### Dieses Dokument finden Sie auch unter:

<http://pub.docuware.com/de/connect-to-sap?company=4281>